كما من الممكن الذھاب الى USER\_CURRENT\_HKEY - <ControlPanel - <Desktop -> WindowsMetrics و تغییر قیمة المفتاح MinAnimate من 0 الى 1 و ھذا يلغي تأثیر طي و استعادة النوافذ.

السؤال الخامس عشر: ھل ھناك طريقة لتخفیض حجم الذاكرة التي يستھلكھا ويندوز **SXP** 

نعم قلیلا و ذلك بالإستغناء عن بعض البريمجات المدمجة في ويندوز XP مثل Watson.Dr و debugger و اللذان يقومان بإصدار تقارير عن الأخطاء التي تحدث عند توقف أحد البرامج عن العمل و ھذه التقارير غیر مفیدة لغیر المتخصصین لھذا من الممكن إيقافھا بالذھاب الى سجل النظام (start< run و اكتب regedit ( و ھناك Windows <- Microsoft <- SOFTWARE <- KEY\_LOCAL\_MACHINE الى الذھاب NT - <CurrentVersion - <AeDebug ووضع قیمة 0 في المفتاح Auto، بھذا يتوقفان عن العمل أما إذا أردت التخلص منھما نھائیا فقم بحذف مجلد AeDebug من سجل النظام.

السؤال السادس عشر: بعد تنصیبي لويندوز XP أصبح جھازي يرفض إيقاف التشغیل تلقائیا و لكن يقوم بإعادة التشغیل، ما الحل؟

للإجابة عن ھذا السؤال علینا أن نعرف أولا ھل يعمل جھازك في نمط ACPI الذي يتطلبه ويندوز XP أم لا؟

للتأكد من ذلك علیك الذھاب الى لوحة التحكم و ھناك الى Options Power ثم Advanced ، فإذا كانت النافذة التي تظھر لك مشابھة لھذه الصورة فھذا يعني أن جھازك لا يعمل في نمط ACPI :

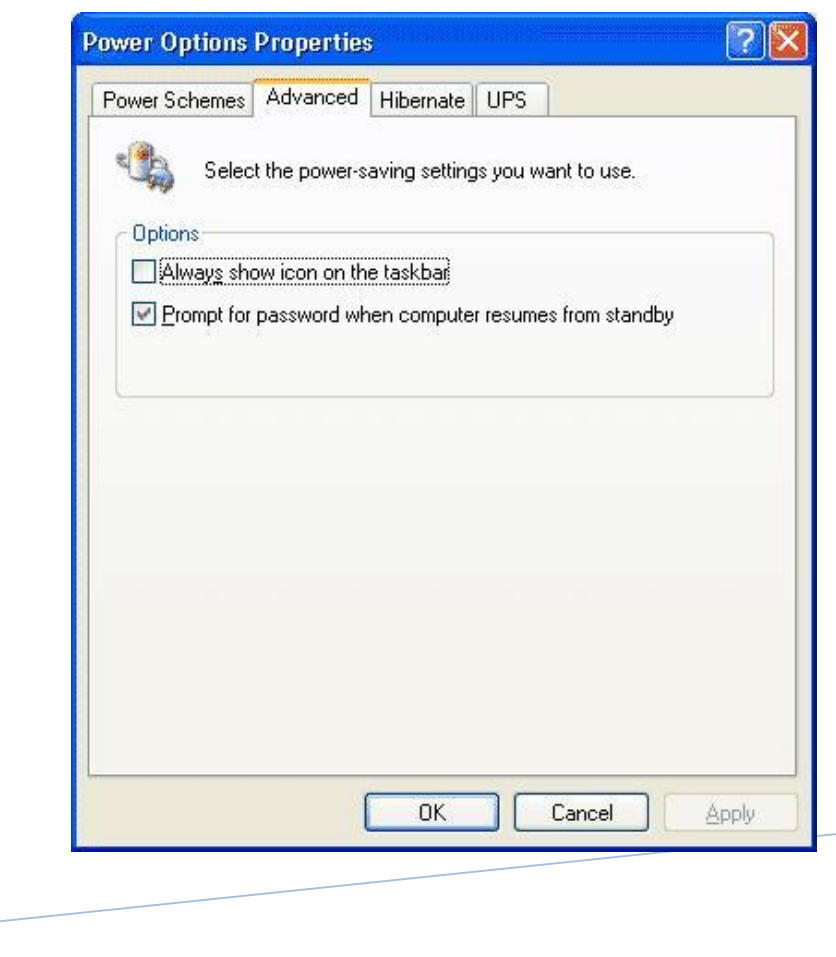

PDF created with pdfFactory Pro trial version [www.pdffactory.com](http://www.pdffactory.com)

12